FXCEL **某磷譜座** 

2023年 11 月 14 日 パソコンを使いこなす会

【第15回分科会のテーマ: ― 便利ワザ ―】

今回は、エクセルで表の作成中に、思うように操作が出来なかったり、作業をもっと 効率的にしたいと思った時の解決方法や活用テクニックを紹介します。

- 1.大きな表の全体を確認するには?
- 2. ワークシートをもっと広く使いたい!
- 3. スクロールすると見出しが見えない!
- 4.表の隠れた場所を同時に表示する
- 5.一つのファイルにあるシートを比較 10.セルにメモを付ける
- 1. 大きな表の全体を確認するには?

### ま示倍率を変える

エクセルのワークシートは、表示倍率を10~400%の範囲で 変えられる。大きな表を縮小して全体を確認したり、セルを 拡大して見やすくしたりと、必要に応じて倍率を変更しよう。

| B                                           | ↬                              |                             |                                |                                   |          |                           | 表上 <b>段 - 2mm</b>     |                                           |     | $2 - 75.2 - 8$ |                |                              |                              |              |                 | m |                     | с        |  |
|---------------------------------------------|--------------------------------|-----------------------------|--------------------------------|-----------------------------------|----------|---------------------------|-----------------------|-------------------------------------------|-----|----------------|----------------|------------------------------|------------------------------|--------------|-----------------|---|---------------------|----------|--|
| <b>JPKK</b>                                 |                                |                             |                                | ページレイアリト                          |          | 取式                        | 学二母                   | œ                                         | 一张时 | テチレン           |                | <b>Q INSURABILITY OF THE</b> |                              |              |                 |   | Term Galdwin G. HAV |          |  |
|                                             |                                | 13メージレイアウト                  |                                |                                   |          | ご参加に                      |                       |                                           | ۰   |                | 場前いりの内側に回避     |                              |                              | m            | ᅩ               |   |                     |          |  |
|                                             |                                |                             |                                |                                   |          |                           |                       | ズーム 100%                                  |     |                | 一 屋利           |                              | 「教育しない                       | 125          |                 |   |                     |          |  |
| ■ 81-5                                      |                                | <b>ITT SHOWS</b>            |                                |                                   | 口证据      |                           |                       |                                           |     |                | ECO/FORDINE®   |                              | COMMY                        |              | ウィンドウエ<br>切り缺ま。 |   | $\sim$              |          |  |
|                                             |                                | ブレかの時間                      |                                |                                   |          | 房子                        |                       |                                           |     |                | 3              |                              | ウィンドウ                        |              |                 |   | <b>PDC</b>          |          |  |
| 42                                          |                                |                             |                                | f.<br>w                           | 2016/1/4 |                           |                       |                                           |     |                |                |                              |                              |              |                 |   |                     |          |  |
|                                             |                                |                             |                                |                                   |          |                           |                       |                                           |     | 100%           |                |                              |                              |              |                 |   |                     |          |  |
| <b>STATE OF</b>                             | $\overline{a}$<br><b>City</b>  | 出<br>$-10.64$               | $=$<br><b>B 100</b>            | $\mathbf{r}$<br><b>TABLE</b>      |          | <b>MAGAZINE</b>           |                       | <b>STATISTICS</b>                         |     |                |                |                              | $\qquad \qquad \blacksquare$ | $-100 - 100$ |                 |   |                     |          |  |
| 20121                                       | <b>JASH</b><br>1000            | <b>NABA</b>                 | string.                        | <b>The Award</b>                  |          |                           | <b>NAME</b>           | $-$                                       |     |                |                |                              |                              |              |                 |   |                     |          |  |
| <b>BUNT</b><br><b>MONTEN</b>                | <b>SERVICE</b>                 | <b>PER</b><br><b>S486</b>   | monitor<br>since.              | ■日本ープ<br><b>CALL</b>              |          | $\equiv$<br>$\rightarrow$ | $3.25\%$<br>1,765     | $\overline{\phantom{a}}$<br>$\frac{1}{2}$ |     |                |                |                              |                              |              |                 |   |                     |          |  |
| 22.515                                      | 12011                          | 17949.9                     | AMA A                          | <b>RED LANDA</b>                  |          | 2200                      | <b>JAJO</b>           | $\sim$                                    |     |                |                |                              |                              |              |                 |   |                     |          |  |
| <b>MAILS</b><br>2256, 3.4                   | m                              | 18888                       | $1200 - 40$                    | <b>Hall</b>                       |          | $=$                       | 1200                  | m                                         |     |                |                |                              |                              |              |                 |   |                     |          |  |
| $H_2U \perp V$                              | ACLES<br>actor.                | 100 100 100<br><b>BitA</b>  | <b>MARKET</b><br><b>HORK</b>   | w.m.<br><b>WEN</b>                |          | 484<br>÷                  | 7,096<br>120          | $n =$<br>ohio                             |     |                |                |                              |                              |              |                 |   |                     |          |  |
| 3014-1-4                                    | <b>SERVE</b>                   | 11,000                      | $100 - 1$                      | <b>ALBAN</b>                      |          | m                         | <b>Link</b>           | $\frac{1}{2}$                             |     |                |                |                              |                              |              |                 |   |                     |          |  |
| m<br><b>STATIS</b>                          | armits:                        | <b>HIPME</b>                | <b>ING</b>                     | -                                 |          | <b>SEC</b>                | ALC:                  | $n + 1$                                   |     |                |                |                              |                              |              |                 |   |                     |          |  |
| $3418 + 6$<br>Minich                        | <b>AMER</b><br>$\frac{1}{2}$   | 171718.8<br>$+0.788$        | <b>SIGNER</b><br><b>STAND</b>  | E. P. T. S. L.<br><b>Black or</b> |          | $\frac{1}{2}$             | 6.040                 | $^{48}$                                   |     |                |                |                              |                              |              |                 |   |                     |          |  |
| OF HARLING                                  | and the                        | <b>British</b>              | <b>COLOR</b>                   | rate.                             |          | <b>USB</b><br><b>Visi</b> | <b>4.100</b><br>6,000 | $\rightarrow$<br>40.0                     |     |                |                |                              |                              |              |                 |   |                     |          |  |
| ALC: MESS IL ALC                            | <b>COLOR</b>                   | 101-018                     | <b>Station</b>                 | active a determined               |          | w                         | tae                   | <b>WE</b>                                 |     |                |                |                              |                              |              |                 |   |                     |          |  |
| 47,9781.55                                  | all for                        | 18888                       | $-0.01$                        | <b>LAC</b>                        |          | 1,890                     | $+167$                | 18                                        |     |                |                |                              |                              |              |                 |   |                     |          |  |
| <b>NACAMBRICA</b><br><b>AREE A TA</b>       | $\frac{1}{2}$<br>22,22,32      | <b>STATE</b><br>布言正々        | <b>Hilling</b><br><b>MONEY</b> | Barto:<br>$-1$                    |          | 1.004<br>1,202            | <b>B-26</b><br>10,050 | $\overline{a}$<br>$\bullet$               |     |                |                |                              |                              |              |                 |   |                     |          |  |
| 4.1894538                                   | 14996                          | 第10 百全                      | mas                            | <b>AVE SCRAN</b>                  |          | 3,306                     | <b>ARE</b>            | <b>Hills</b>                              |     |                |                |                              |                              |              |                 |   |                     |          |  |
| 28   2012 L 12                              | 10004                          | $2 - 24$                    | ARES                           | <b>Dear Model</b>                 |          | 200                       | 18.000                | $\rightarrow$                             |     |                |                |                              |                              |              |                 |   |                     |          |  |
| P6 Brook Like                               | <b>STAR</b>                    | <b>Made</b>                 | 1000                           | ポミサラチル                            | ×        | m                         | \$26                  | $\frac{1}{2}$                             |     |                |                |                              |                              |              |                 |   |                     |          |  |
| <b>Millena</b> List<br><b>CD - DON LINE</b> | <b>SECURE</b><br><b>STARK</b>  | 3484<br>212916              | <b>Janese</b><br><b>MARKET</b> | <b>Britanni</b><br>49.791         | Ξ<br>۰   | 1,640<br>1,905            | \$1,000<br><b>NEW</b> | 100<br>$\rightarrow$                      |     |                |                |                              |                              |              |                 |   |                     |          |  |
| <b>30 2010 1.31</b>                         | action.                        | <b>KIRK</b>                 | <b>Hollan</b>                  | dear-                             | ۰        | 1.354                     | 31.161                | 78.56                                     |     |                |                |                              |                              |              |                 |   |                     |          |  |
| 24 MINUTES                                  | <b>HORA</b>                    | <b>ACORDS</b>               | <b>and</b>                     | ポンテエメルス                           |          | m                         | <b>Hilds</b>          | 18                                        |     |                |                |                              |                              |              |                 |   |                     |          |  |
| <b>BET MODELLIN</b>                         | 1984                           | <b>WEIGA</b>                | sies:                          | 144.041                           | ٠        | <b>ALC</b>                | <b>NAME</b>           | <b>SW</b>                                 |     |                |                |                              |                              |              |                 |   |                     |          |  |
| <b>HET BRIGGIN</b><br><b>IF, Mod. Lis</b>   | <b>JON</b><br>32000            | <b>WAIEA</b><br><b>FUES</b> | <b>NORTH</b><br><b>SERGI</b>   | <b>Diff</b><br>48.9               | ×        | Later<br>$\frac{1}{2}$    | 38.996<br>$+300$      | $\rightarrow$<br><b>MAR</b>               |     |                |                |                              |                              |              |                 |   |                     |          |  |
| 19 10041-01                                 | <b>SAMIL</b>                   | <b>Birthda</b>              | <b>SHAKE</b>                   | ALC NOT                           | u        | 2.304                     | shown.                | $\frac{1}{2}$                             |     |                |                |                              |                              |              |                 |   |                     |          |  |
| <b>BET BELLE LINE</b>                       | <b>CONTENT</b>                 | <b>RPILES</b>               | Laste                          | $-44$                             |          | m                         | 4,973                 | -                                         |     |                |                |                              |                              |              |                 |   |                     |          |  |
| <b>AT STOLL SA</b><br><b>BLI SHIRT RA</b>   | 34100<br><b>SHOW</b>           | 1984<br>$-784$              | 1979<br><b>SHEE</b>            | 1284<br>1284                      |          | $\frac{1}{2}$             | 3,066                 | ×                                         |     |                |                |                              |                              |              |                 |   |                     |          |  |
| ALCOHOL: N                                  | $+ +$                          | 101288                      | <b>SHAKE</b>                   | All La Mar                        |          | 1.84<br><b>Liste</b>      | <b>B.ADE</b><br>3.000 | $\overline{\phantom{a}}$<br><b>TE</b>     |     |                |                |                              |                              |              |                 |   |                     |          |  |
| <b>NO 0004-1-18</b>                         | 2000                           | 1799                        | <b>MISSIO</b>                  | オレチェッシュ                           |          | <b>BEC</b>                | 9,950                 | $\rightarrow$                             |     |                |                |                              |                              |              |                 |   |                     |          |  |
| te maint                                    | <b>Hotel</b>                   | <b>HORR</b>                 | <b>MAGE</b>                    | <b><i>WIDTH</i></b>               |          | æ                         | 5,500                 | Far.                                      |     |                |                |                              |                              |              |                 |   |                     |          |  |
| W. Stubi In<br><b>Jet: Street, Br</b>       | <b>Wilder</b><br>$\frac{1}{2}$ | $-998$<br><b>NUMB</b>       | <b>COLOR</b><br>-              | 37.9%                             |          | m                         | 9,000                 | - 3                                       |     |                |                |                              |                              |              |                 |   |                     |          |  |
| <b>Million</b>                              | <b>STR</b>                     | 开电常数                        | <b>STAR</b>                    | Brain L<br>$4 - 7 + 1 + 4 = 6$    |          | Litter<br>m               | 18,035<br>2.306       | $\bullet$<br>$^{+}$                       |     |                |                |                              |                              |              |                 |   |                     |          |  |
| w.<br>\$541.91                              | m                              | RWHAA                       | <b>ARREST</b>                  | <b>Northeast</b>                  |          | 1.001                     | <b>KAN</b>            | -4                                        |     |                |                |                              |                              |              |                 |   |                     |          |  |
|                                             |                                |                             |                                |                                   |          |                           |                       |                                           |     |                |                |                              |                              |              |                 |   |                     |          |  |
|                                             |                                |                             |                                |                                   |          |                           |                       |                                           |     |                |                |                              |                              |              |                 | œ | 48%                 |          |  |
|                                             |                                |                             |                                |                                   |          |                           |                       |                                           |     |                |                |                              |                              |              |                 |   |                     |          |  |
|                                             |                                |                             | Sheet1                         | 140                               |          |                           |                       |                                           |     |                | $\blacksquare$ |                              |                              |              |                 |   |                     |          |  |
|                                             |                                |                             |                                |                                   |          |                           |                       |                                           |     |                |                |                              |                              |              |                 |   |                     |          |  |
| 3487                                        |                                |                             |                                |                                   |          |                           |                       |                                           |     |                |                |                              |                              |              |                 |   |                     | 可定り<br>٠ |  |
|                                             |                                |                             |                                |                                   |          |                           |                       |                                           |     |                |                |                              |                              |              |                 |   |                     |          |  |

エクセル画面右下にある「ー」や「+」ボタンをクリックすると10%ず つ表示を縮小、拡大できる●。また、スライダーをドラッグしても変 更可能だ2。「表示」タブの「100%」ボタンをクリックすると元の倍率 (100%)に戻せる3. %表示をクリックしての変更も可能だ。

1 / 7

- 6.一つのセルに複数の行を入力する
- 7.図形を入れてアレンジする
- 8.計算結果だけをコピーする
- 9. 同じ書式を何度も設定する
- 

2. ワークシートをもっと広く使いたい!

## A リボンを非表示にする

データの入力や確認など、リボンの機能をあまり使わないと きは、リボンを非表示にするとよい。ワークシートの領域が広 がり、より多くのデータを表示できるため作業をしやすい。

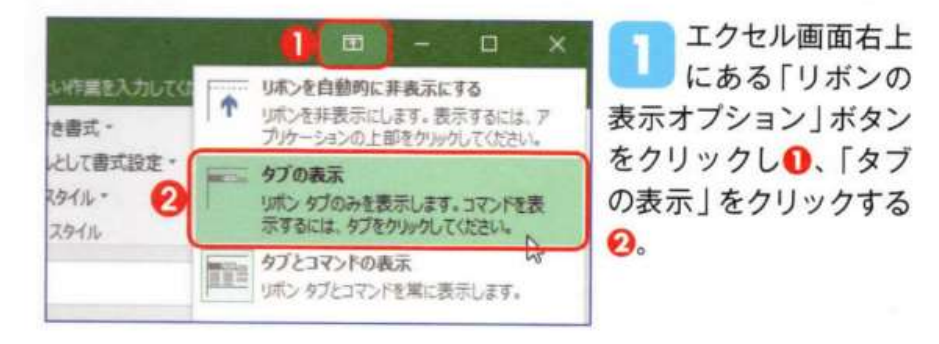

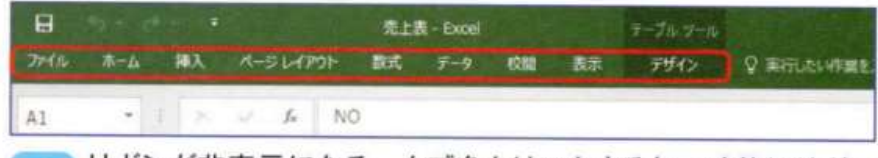

リボンが非表示になる。タブをクリックすると一時的にリボン が表示され、機能を利用できる。リボンを再表示するには、手 順日のメニューで「タブとコマンドの表示」をクリックするか、タブを ダブルクリックする。

3. スクロールすると見出しが見えない!

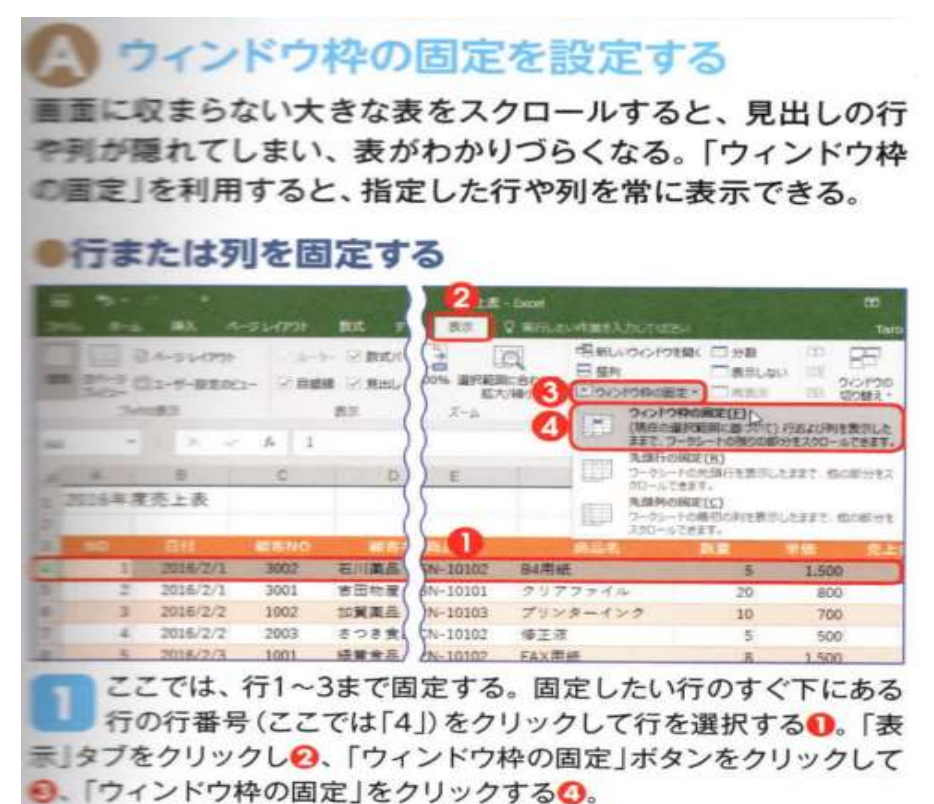

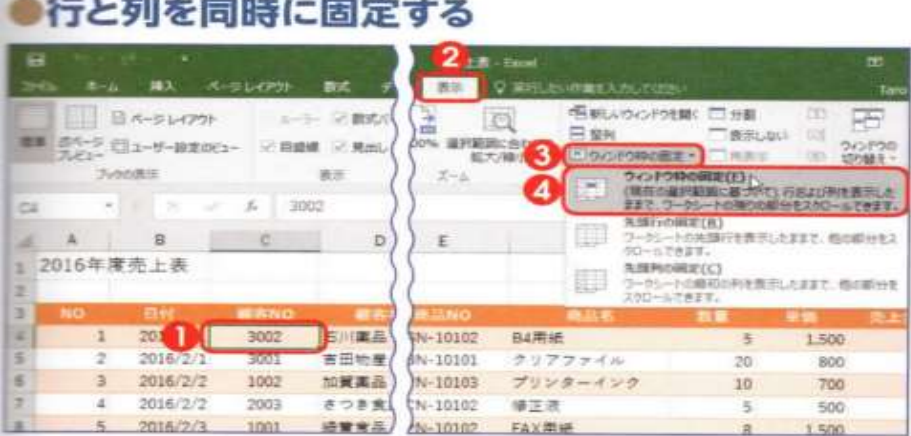

行と列の両方を常に表示するには、固定したい行のすぐ下と固 定したい列のすぐ右にあるセル (ここではセルC4) を選択する 1.「表示」タブをクリックし2、「ウィンドウ枠の固定」ボタンをクリ ックして3、「ウィンドウ枠の固定」をクリックする3。

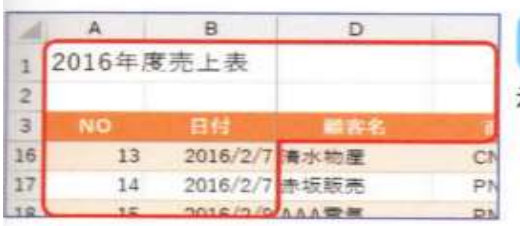

スクロールしても行1~ 3と、列A~Bは常に表 示される (注1)。

#### 4. 表の隠れた場所を同時に表示する

# A ウィンドウを分割する

大きい表などで、離れた場所を同時に表示して作業したい場 合は、「分割」機能を利用しよう。ワークシートを二つの領域 に分けて、それぞれの領域でシートをスクロールできる。

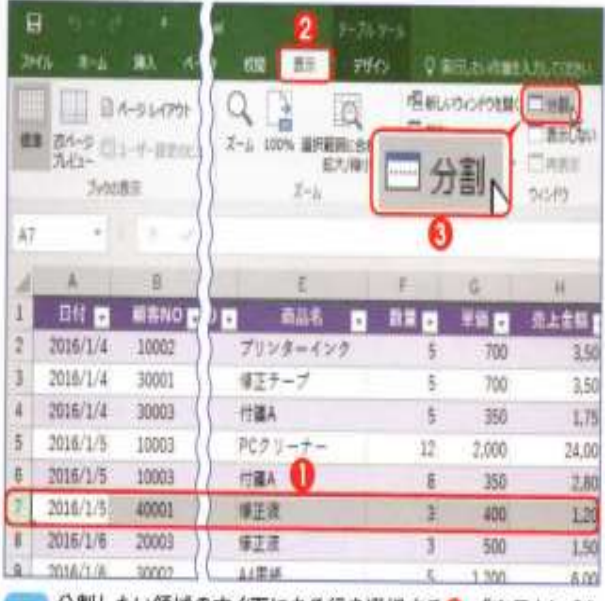

分割したい領域のすぐ下にある行を選択する❶。「表示」タブを クリックし2、「分割」ボタンをクリックする3(注2)。

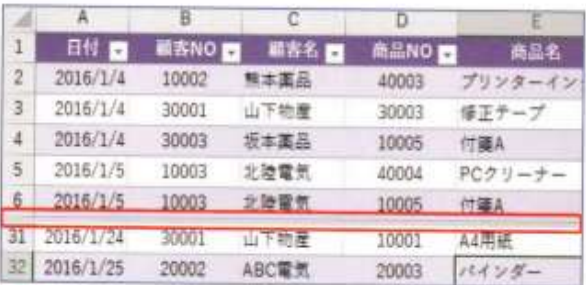

画面が上下で分割され、分割パーが表示される。上下のそれぞ 2 れの領域でワークシートをクリックしてスクロールし、離れた場 所を表示する。

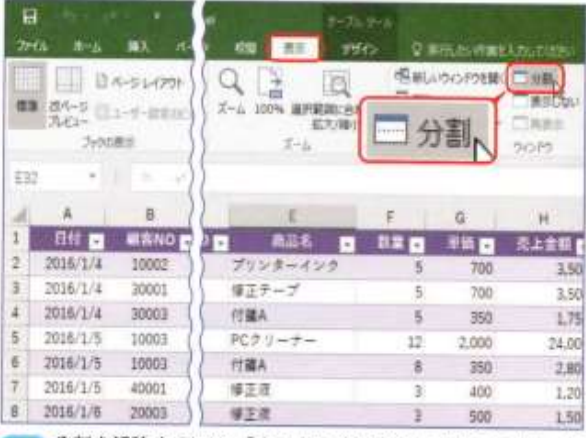

今割を解除するには、「表示」タブの「分割」ボタンをクリック 3 してオフにするか、分割バーをダブルクリックする。

#### 5.一つのファイルにあるシートを比較

### △ 新しいウィンドウを開いて整列させる

一つのファイルにある二つのワークシートを比較したいとき、 シートを切り替えながら作業するのは手間だ。新しいウィン ドウで同じファイルを開き、「整列」機能で並べて表示しよう。

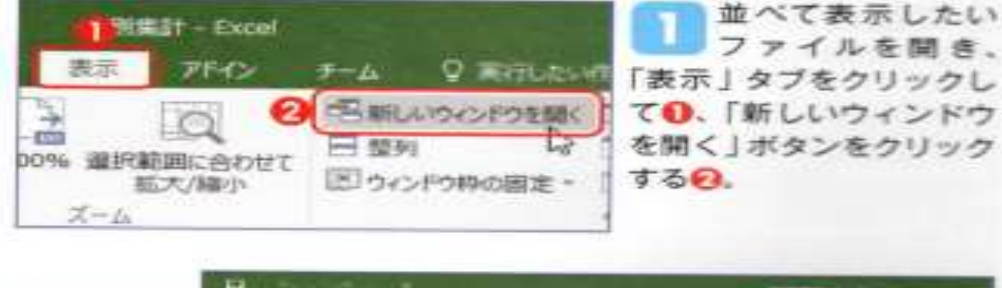

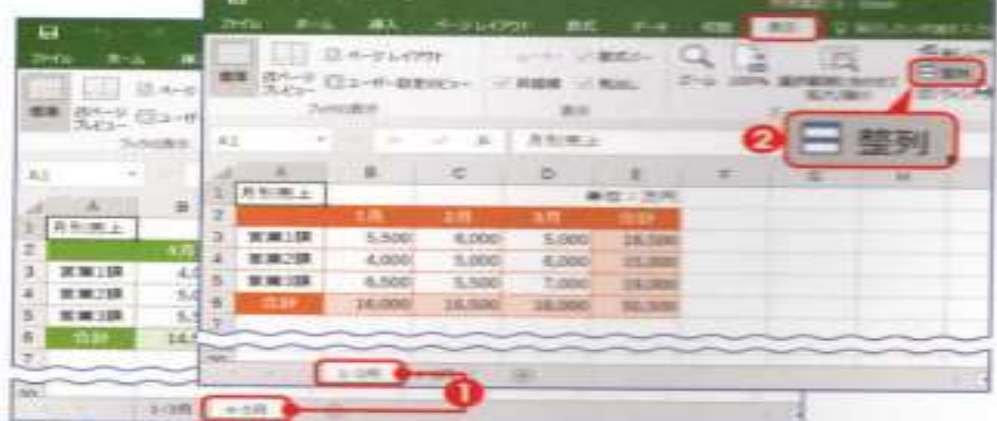

新しいウィンドウで同じファイルが開くので、並べたいワークシ 2 ートをそれぞれのウィンドウで表示しておくO.「表示」タブの 「整列」ボタンをクリックする?

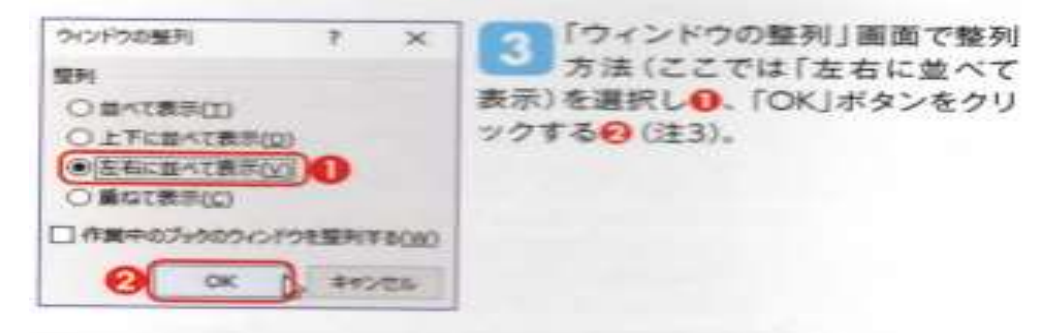

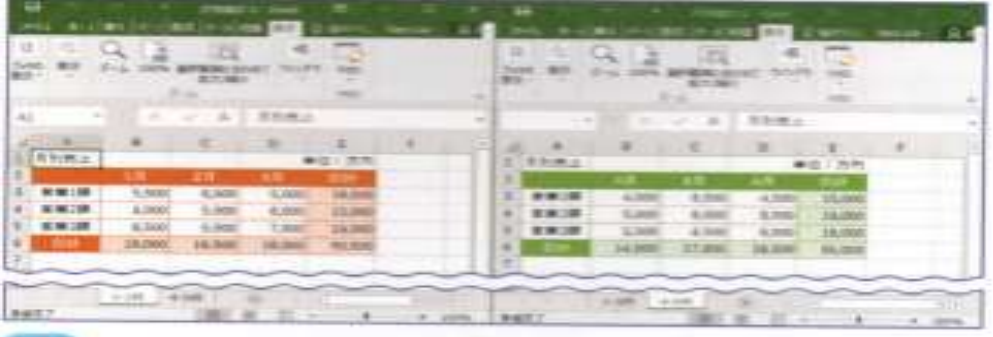

ク ワークシートが並んで表示される。

6. 一つのセルに複数の行を入力する

### ▲ セル内で文字列を改行する

セルに複数行で文字を入力するには、任意の位置で改行する 方法と、セルの右端で自動的に折り返して表示する方法があ る。どちらも、行数に応じてセルの高さが自動調整される。

#### ●任意の位置で改行する

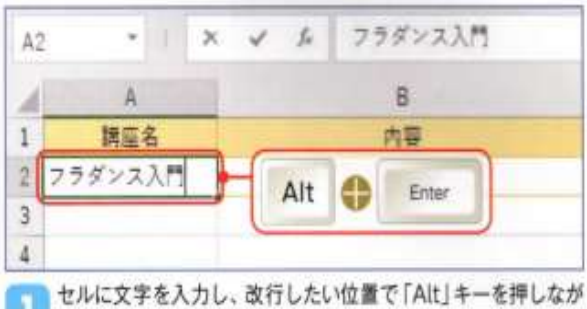

ら「Enter」キーを押す。

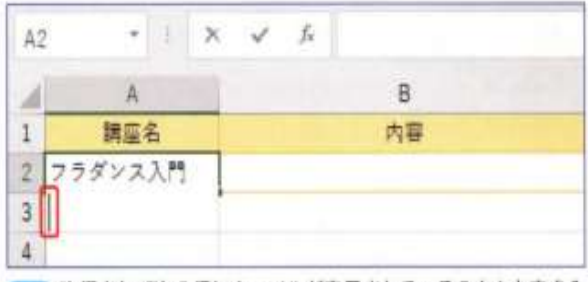

改行されて次の行にカーソルが表示される。そのまま文字を入 カして、「Enter」キーを押す。

#### ●折り返して全体を表示する

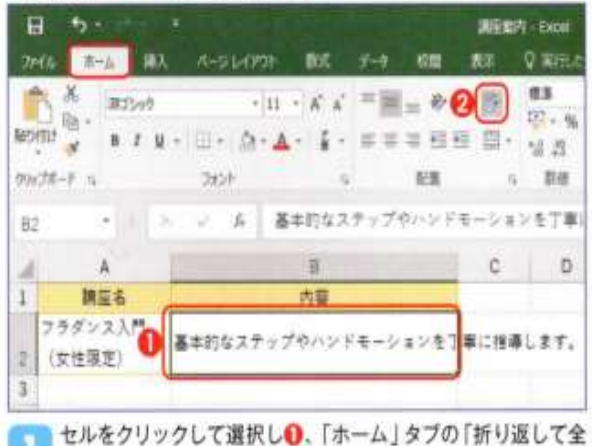

体を表示する」ボタンをクリックする2.

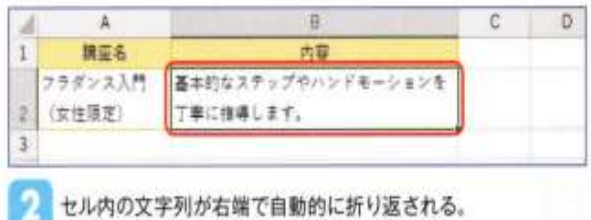

- 7. 図形を入れてアレンジする

# ▲ 図形を挿入する

ワークシートには、四角形、直線、矢印などのさまざまな形の 「図形」を挿入して配置できる。挿入した図形は、自由にサイ ズや色を変えられるほか、文字を入力することも可能だ。

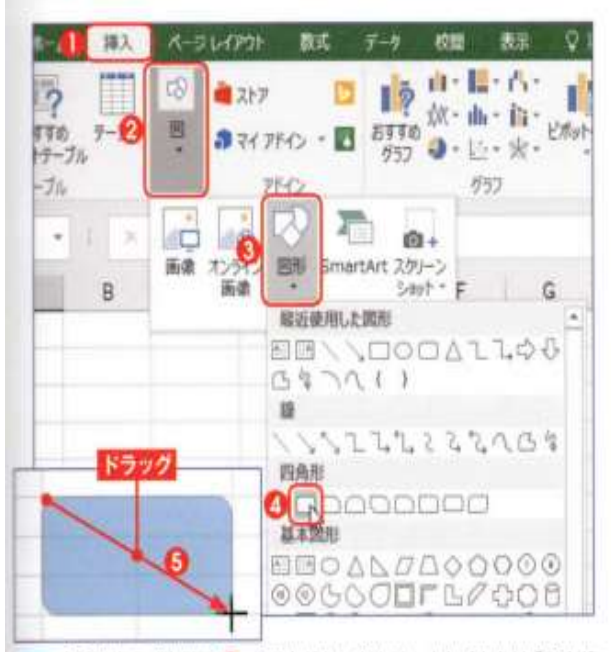

|「挿入」タブを開き❶、「図」ボタンをクリックし (または「図」グ ループから)2、「図形」ボタンをクリックしてい、図形の形を選 択する 3. ワークシート上をドラッグすると3.図形が挿入される(注1)。

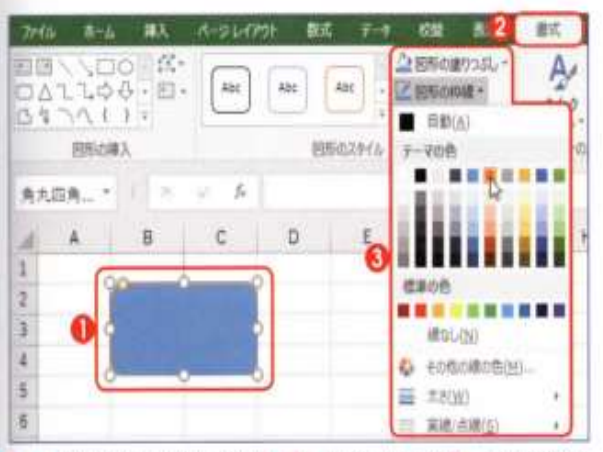

図形をクリックして選択しい、「書式」タブの2、「図形の塗り つぶし |や「図形の枠線 |ボタンから、図形の塗りつぶしの色や、 枠線の色を変更できる8.

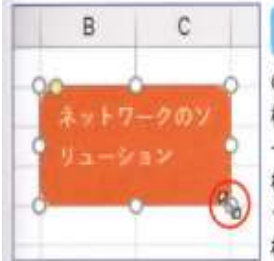

図形を選択して文字を入力する з と、図形内に文字が入る。文字 の色などを変更したい場合は、図形の 枠線をクリックして全体を選択し、「ホ ーム」タブから設定する。また、図形の 枠線上にある白いハンドル(○)をドラ ッグするとサイズが変更できるほか、 枠線をドラッグすると移動が可能だ。

#### 8. 計算結果だけをコピーする

### ▲ 形式を選択して貼り付ける

れる。「貼り付け」のメニューから形式を選んで貼り付けると (→左下コラム)、値や数式だけを貼り付けられる。

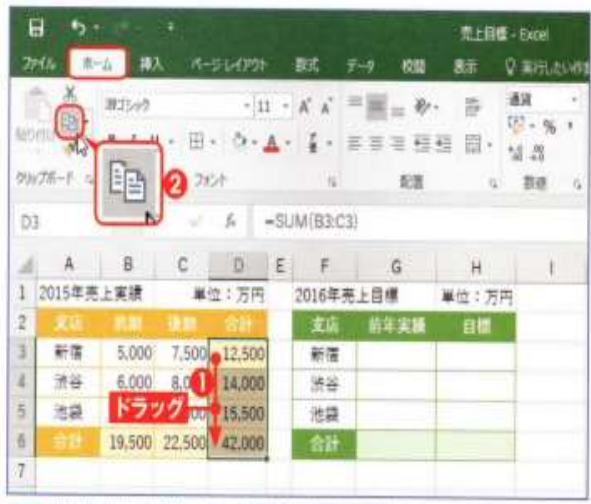

数式を入力したセルをコピーして、計算結果の数値だけを貼り 付ける。数式が入力されたセルを選択しい、「ホーム」タブの「コ ビー」ボタンをクリックするの。

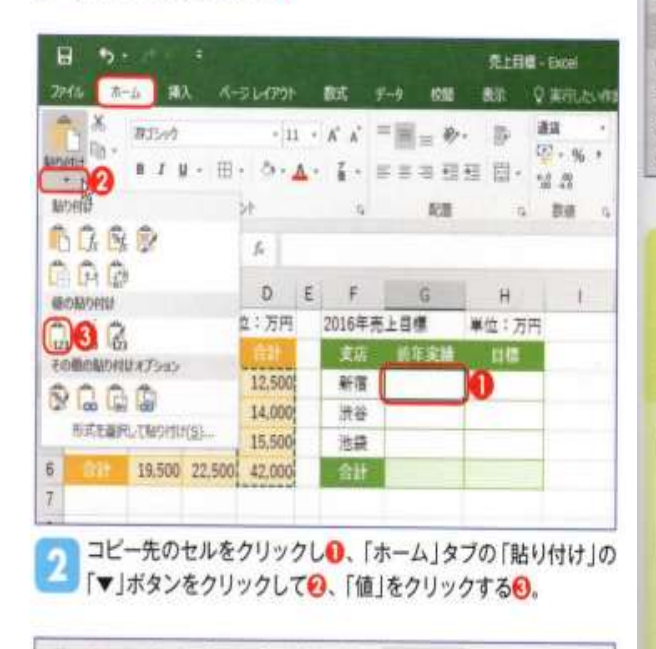

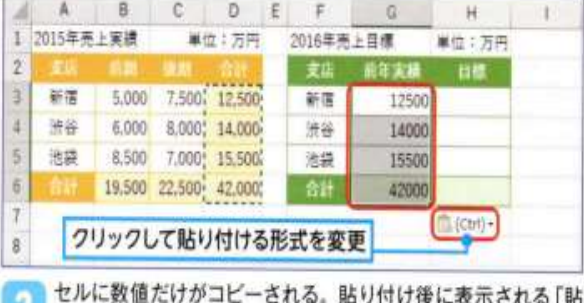

リ付けのオプション」ボタンをクリックすると、貼り付ける形式 を変更できる。

9. 同じ書式を何度も設定する

# ▲ 「書式のコピー / 貼り付け| でコピーする

通常のコピーでは、セルの値や数式に書式も付いてコピーさ 複数セルに同じ書式を連続してコピーしたいときは、「書式の コピー/貼り付け」機能を使おう。コピー先のセルを順番にク リックするだけで、コピーしたセルの書式を貼り付けられる。

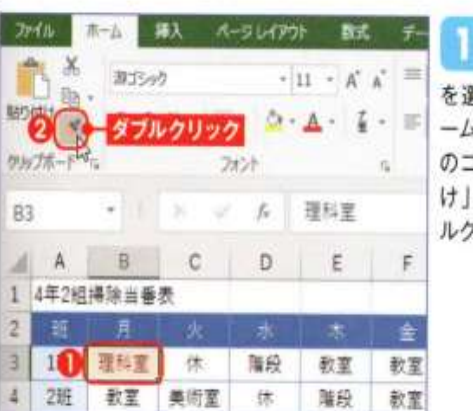

書式をコピ ーするセル 異択しの、「ホ A タブの「書式 コピー/貼り付 ボタンをダブ リックするの。

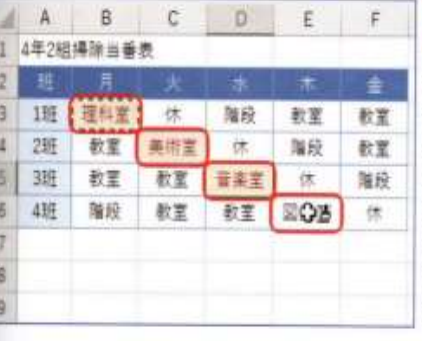

マウスポイ 2 シターの形 がブラシに変わる ので、コピーした いセルを順番にク リックする。「Esc」 キーを押して解除 するまで、連続し て書式を貼り付け られる。

### 「貼り付け」メニューで選択できる形式

「ホーム」タブの「貼り付け」の「▼」 ボタンをクリックすると 表示されるメニューでは、下表のような形式を選択できる。

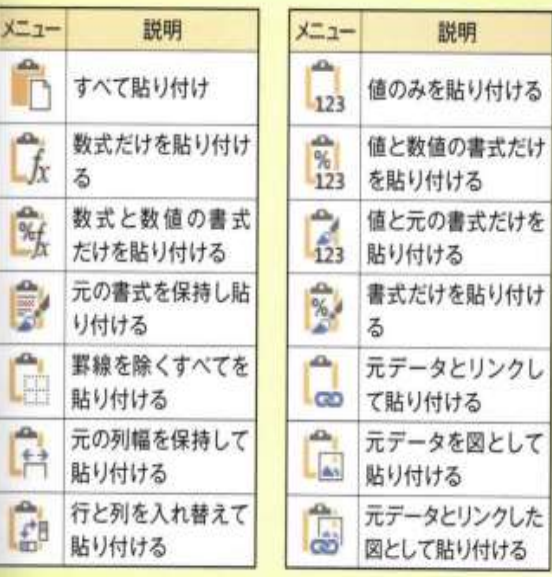

 $6/7$ 

#### 10. セルにメモを付ける

## △ コメントを付ける

セルには、メモを書き込める「コメント」を付けることができる。 付けたコメントは、セルにマウスポインターを合わせたときだ け表示されるため、作業の邪魔にならない。

#### ●コメントを挿入する

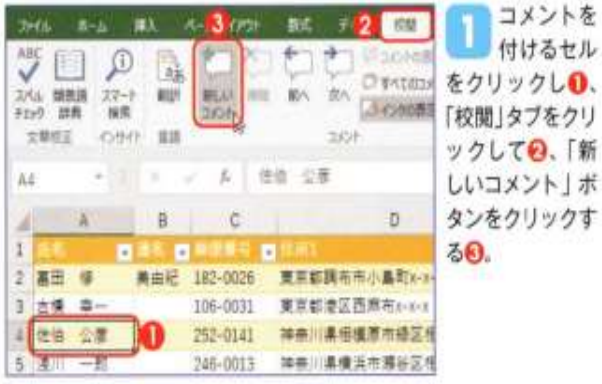

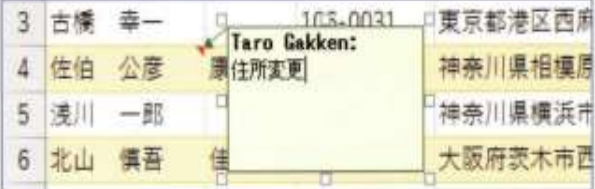

コメントが挿入されたら、文字を入力する。コメントの枠線上 にあるハンドル(二)をドラッグすると、サイズを変更できる。 また、枠線をドラッグすると移動が可能だ。

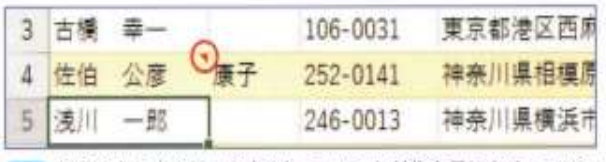

ほかのセルをクリックすると、コメントが非表示になる。コメン 3 トを挿入したセルの右上隅には、赤いマークが表示される。セ ルにマウスポインターを合わせるとコメントが表示される。

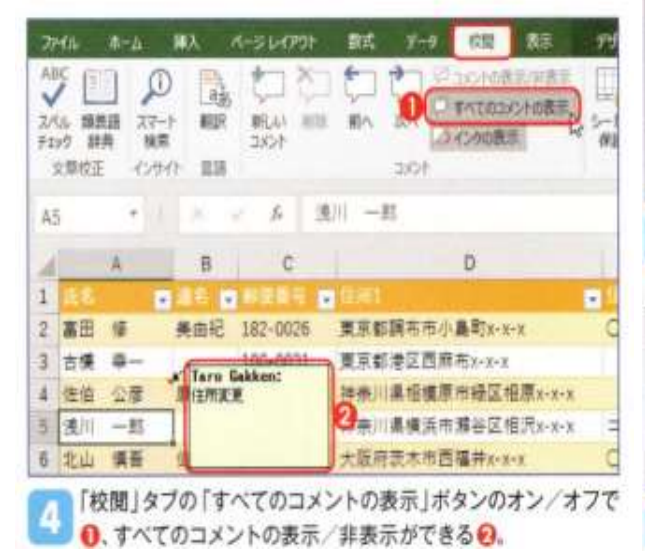

#### ●コメントを編集する

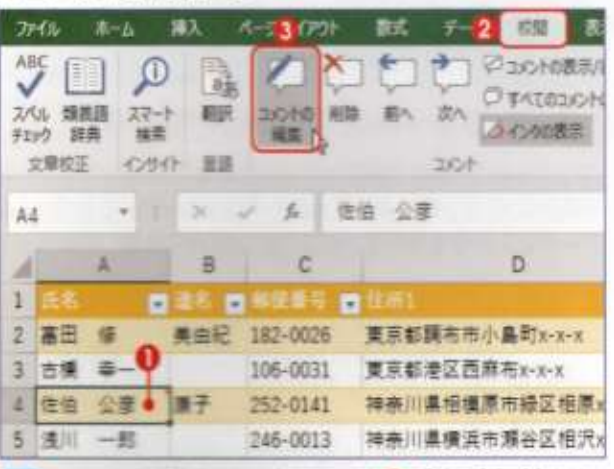

コメントを編集するセルをクリックしO、「校開」タブをクリッ クしての、「コメントの編集」ボタンをクリックするの。

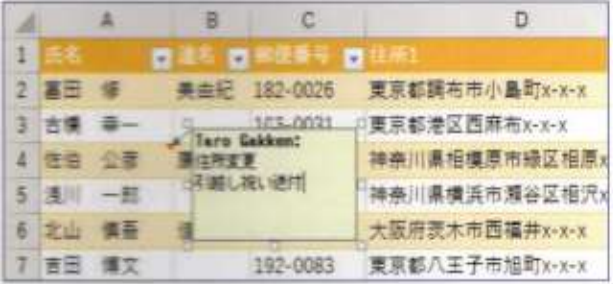

コメントが編集できる状態で表示される。編集が完了したら、 2 ほかのセルをクリックする。

#### ●コメントを削除する

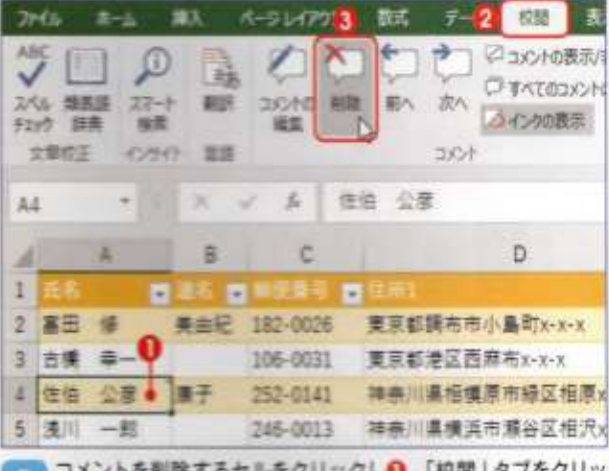

7リツクしU、| 权岡」 タノを? クして (削除)ボタンをクリックする。

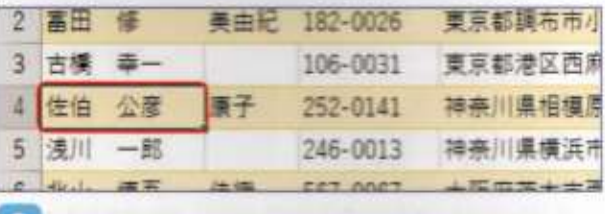

ノコメントが削除され、赤いマークが消える。